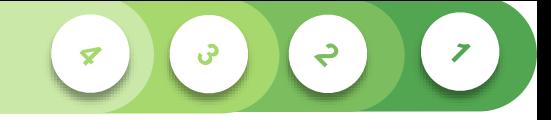

## **Reajuste salarial**

**Guia de consulta à simulação da 3ª Parcela do reajuste salarial**

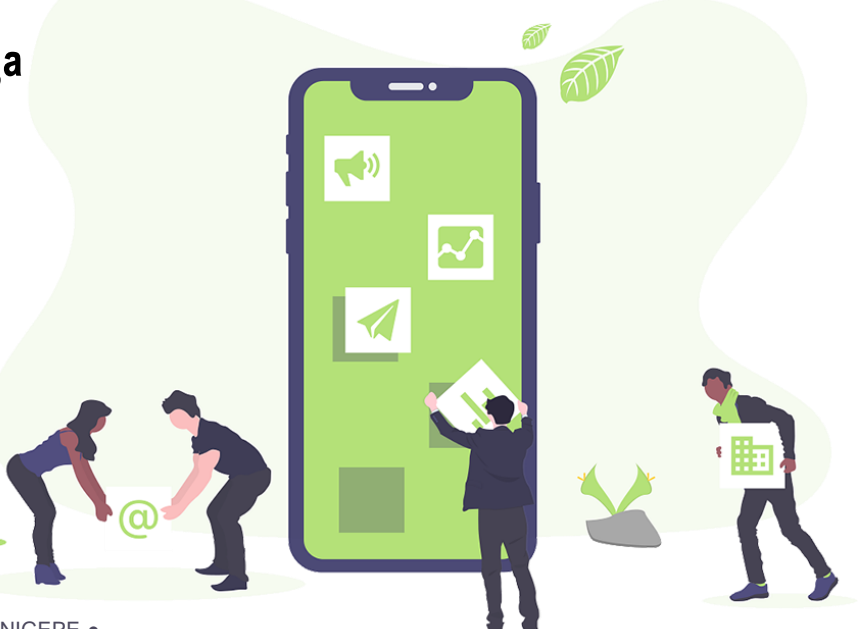

● GDF | SEEC | SUGEP | UNIGEPE ●

# **1. Acesso ao Portal do**

### **Servidor**

**Clique no link abaixo para** 

**acessar a calculadora do reajuste** 

**salarial.** 

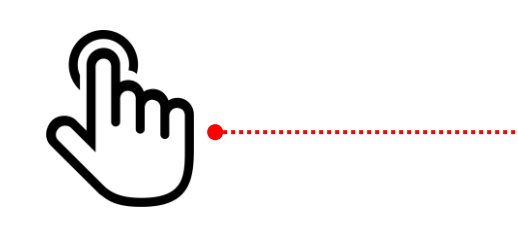

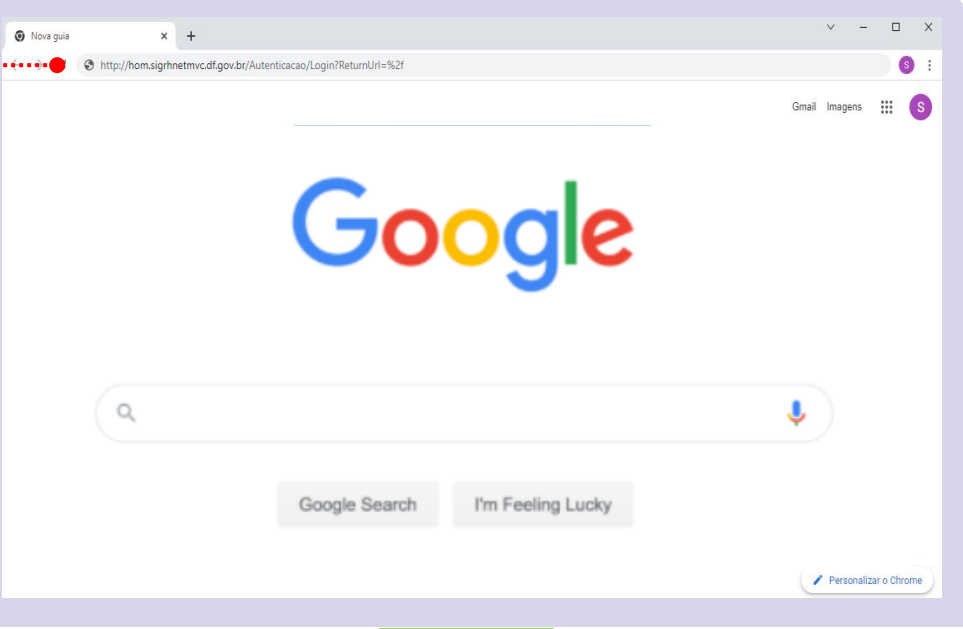

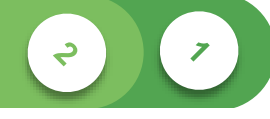

## **2. Login no SIGRHNet**

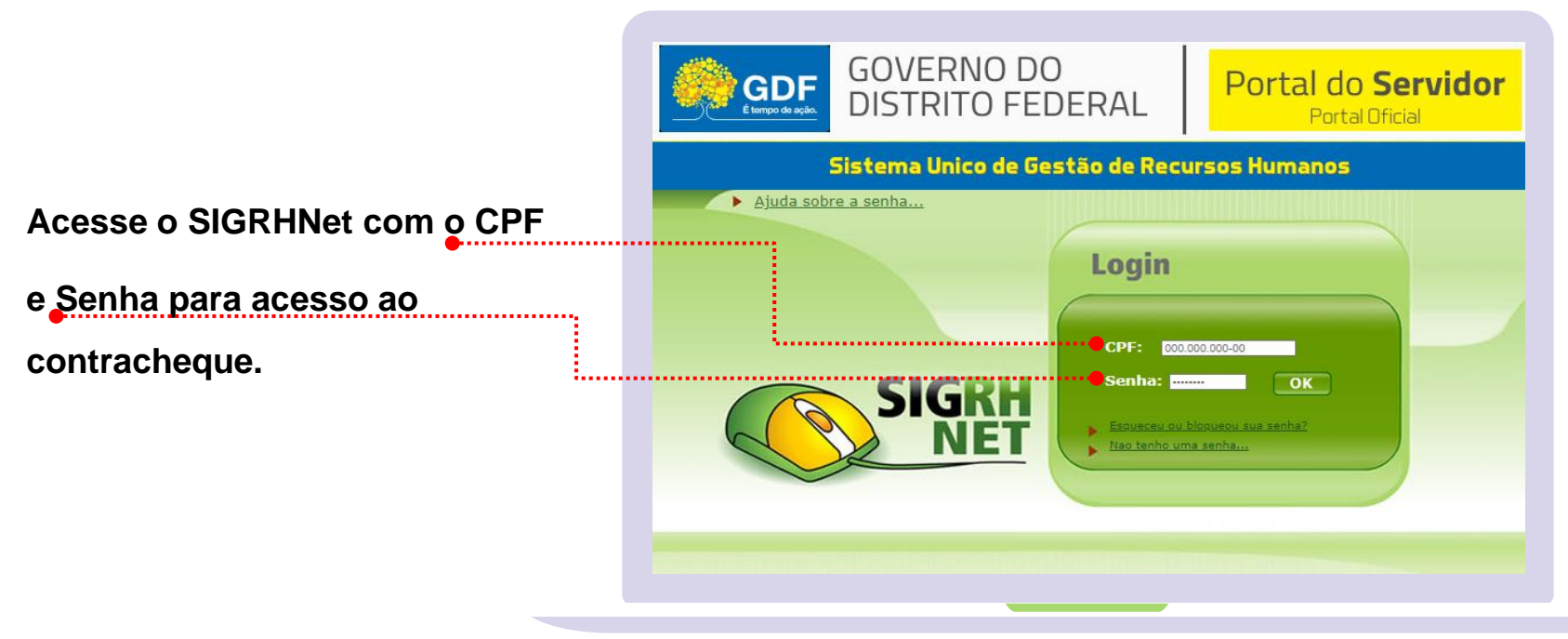

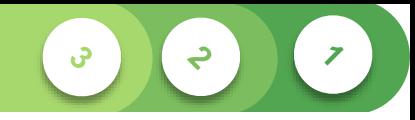

### **3. Acesso à Calculadora**

**Na coluna à esquerda da tela,** 

**localize a opção:** 

**DEMONSTRATIVO DE PAGAMENTO.** 

**Em seguida,** 

**REAJUSTE SALARIAL (3ª PARCELA).**

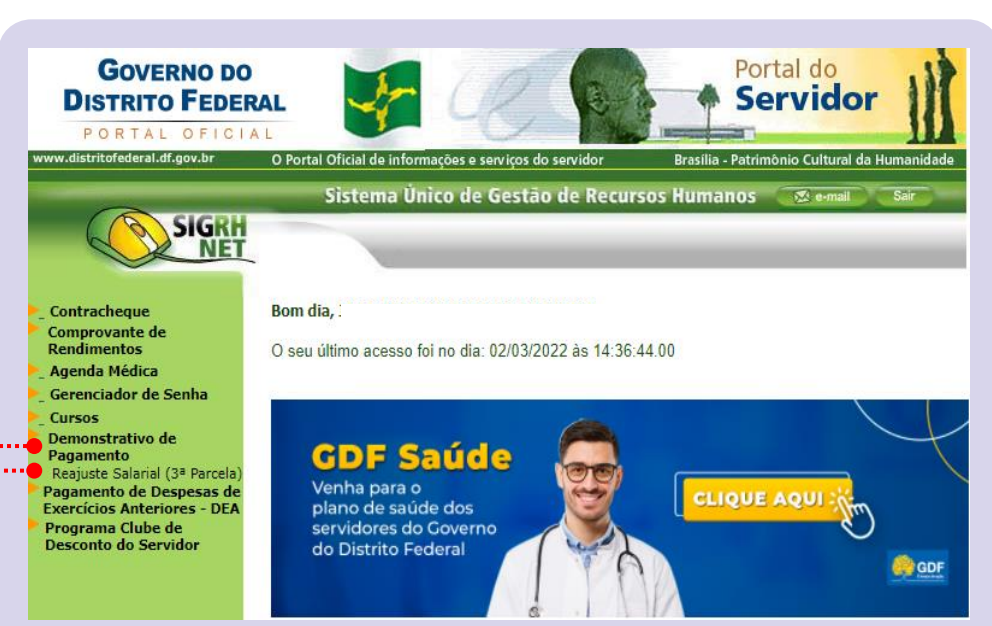

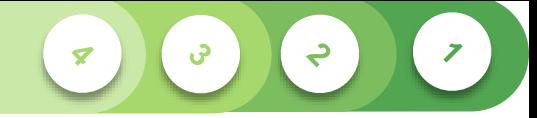

## **4. Demonstrativo**

#### **O demonstrativo do reajuste de**

**pagamento será apresentado em** 

**tela.**

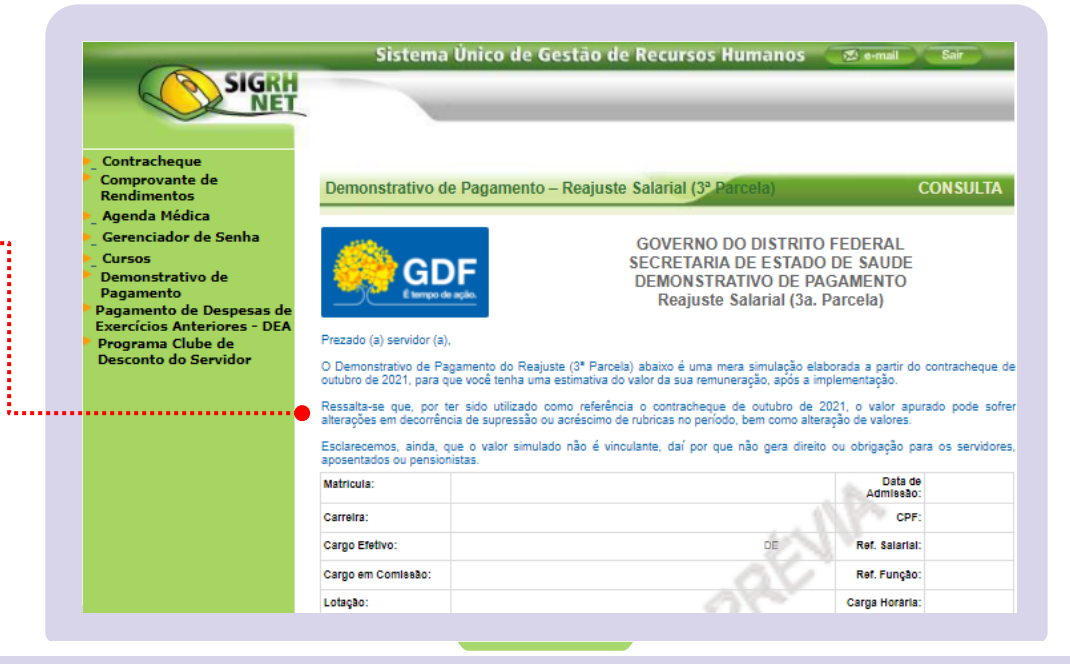

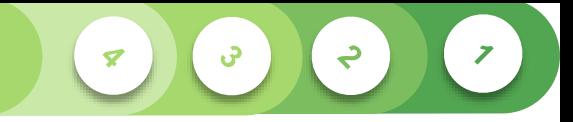

### **Perguntas frequentes**

#### **01. Não consigo acessar o site do Portal do Servidor GDF. O que fazer?**

*O(a) servidor(a) deve utilizar os diversos browsers (navegadores de internet) disponíveis, tais como: Google Chrome, Microsoft Edge, Safari, Opera, Firefox, Vivaldi, Brave ou outro de sua preferência.* 

#### **02. Não lembro minha senha do Portal do Servidor do GDF. O que fazer?**

*O Portal permite a recuperação de senha para o(a) servidor(a) que possui os dados de e-mail pessoal devidamente atualizado no Sistema Único de Gestão de Recursos Humanos (SIGRH).*

*O servidor que não possui endereço de e-mail cadastrado deverá procurar a Gerência de Recursos Humanos local para disponibilização da senha de acesso.*

#### **03. Meus dados cadastrais estão desatualizados no demonstrativo. Como proceder?**

*Os dados são extraídos do Sistema Único de Gestão de Recursos Humanos (SIGRH). Em caso de divergências, busque a Gerência de Recursos Humanos local para as devidas atualizações cadastrais.*

#### **04. Meu demonstrativo de Pagamento do Reajuste Salarial (3ª parcela) não aparece. O que pode ter acontecido?**

*O(a) servidor(a) deverá verificar junto ao setorial de pessoal do seu órgão/entidade se a sua carreira/categoria tem previsão legal para a concessão do reajuste. Caso seja problema técnico, o setorial de Pessoal entrará em contato com a Secretaria de Economia (SEEC/GDF).*

### **Perguntas frequentes**

#### **05. Eu fui contemplado para receber o reajuste salarial?**

*Serão atendidas 31 (trinta e uma) carreiras do funcionalismo público distrital.*

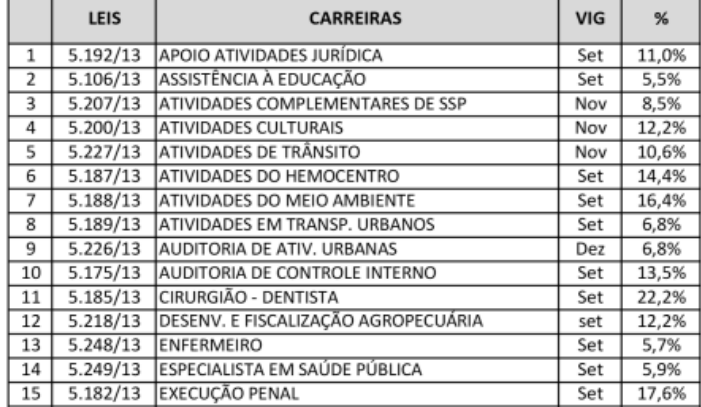

#### CARREIRAS COM PREVISÃO DE REAJUSTE (3ª PARCELA)

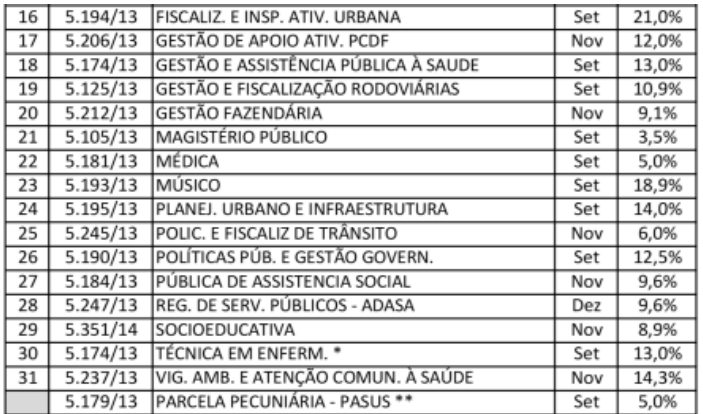

*\* O impacto desta categoria encontra-se inserido na Carreira Gestão e Assistência Pública à Saúde.*

*\*\* Parcela Pecuniária concedida aos servidores do Ministério da Saúde lotados em outros órgãos mediante Convênio.*

**FONTE DA TABELA DE CARREIRAS:** *Secretaria de Estado de Economia (SEEC).* 

↩

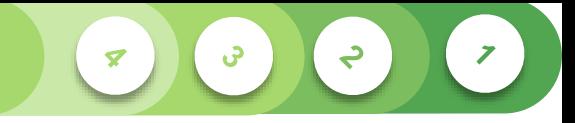

### **Perguntas frequentes**

#### **06. O que é o valor apresentado no Demonstrativo de Pagamento?**

*O valor identificado é a remuneração bruta total e não apresenta descontos compulsórios do Imposto de Renda ou Seguridade Social.*

#### **07. Qual a fonte do cálculo para a simulação realizada?**

*A estimativa do reajuste foi realizada a partir do contracheque de Outubro de 2021.*

#### **08. Faço jus ao valor total apresentado no Demonstrativo de Pagamento?**

*Não. É necessário considerar eventuais supressões ou acréscimos de rubricas de pagamento no intervalo analisado. Além disso os descontos legais previstos. Trata de mera simulação.*

#### **09. No Demonstrativo constam rubricas que não recebo mais no contracheque de 2022. Existirão alterações na simulação?**

*Como explicado, a simulação apresentada foi efetuada com base no contracheque de outubro de 2021, podendo, em decurso do tempo, algumas verbas terem sido suprimidas e/ou adicionadas aos contracheques mais atuais (2022), conforme cada situação e legislação pertinente. Para essa etapa do reajuste não há previsão de alteração na simulação.*

#### **10. Sou aposentado(a) ou pensionista e não consigo visualizar o meu demonstrativo de pagamento de reajuste (3ª parcela). O que fazer?**

*O(A) servidor(a) aposentado(a) ou pensionista com reajuste pelo Regime Geral de Previdência Social – RGPS/INSS não possui atualização financeira em decorrência do reajuste salarial. Os(as) servidores(as) aposentados(as) com paridade deverão procurar o setor de pagamento do Instituto de Previdência dos Servidores do Distrito Federal (IPREV-DF) para verificar o acesso ao Portal do Servidor e sanar possíveis dúvidas relativas a pagamento.*